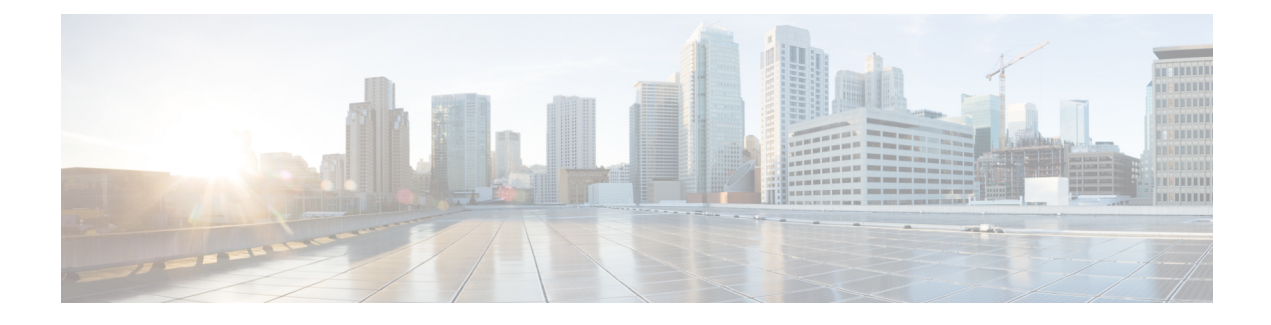

# **Configuring Network QoS**

- About [Network](#page-0-0) QoS, on page 1
- [Prerequisites](#page-0-1) for Network QoS, on page 1
- Guidelines and [Limitations](#page-0-2) for Network QoS, on page 1
- [Configuring](#page-2-0) Network QoS Policies, on page 3
- [Applying](#page-4-0) a Network QoS Policy on a System, on page 5
- [Verifying](#page-5-0) the Network QoS, on page 6

### <span id="page-0-0"></span>**About Network QoS**

The network QoS policy defines the characteristics of QoS properties network wide. With a network QoS policy, you can configure the following:

• Pause behavior—You can decide whether a QoS group requires the lossless behavior. The lossless behavior is provided by using a priority flow control (PFC) mechanism that prevents packet loss during congestion. You can configure drop (frames with this value that can be dropped) and no drop (frames with this value that cannot be dropped). For the drop and no drop configuration, you also need to enable PFC per port. For more information about PFC, see the "Configuring Priority Flow Control" section.

### <span id="page-0-2"></span><span id="page-0-1"></span>**Prerequisites for Network QoS**

The network QoS policy has the following prerequisites:

- You must be familiar with using modular QoS CLI.
- You are logged on to the device.

### **Guidelines and Limitations for Network QoS**

The network QoS policy has the following guidelines and limitations:

- PVLANs do not provide support for PVLAN QoS.
- **show** commands with the **internal** keyword are not supported.
- Changing the network QoS policy is a disruptive operation, and it can cause traffic drops on any or all ports.
- When enabling jumbo MTU, the default network QoS policy can support jumbo frames. Under the network QoS policy, the MTU is used only for buffer carving when no-drop classes are configured. No additional MTU adjustments are required under the network QoS policy to support jumbo MTU.
- NX-OS does not allow more than 2 no-drop classes per policy-map.
- Network QoS is not supported on the Cisco Nexus 9508 switch.
- Beginning with NX-OS 7.0(3)I7(4), you can enable a network QoS pause configuration per QoS class with the **pause pfc-cos** *cos-list* **receive** command for the receive-only PFC option. When specifying this option, PFC pause frame generation is disabled for a particular queueing policy class or queue.

A network QoS policy can have a maximum combined total of six asymmetric PFC (APFC) and PFC classes.

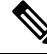

**Note** PFC is required to be enabled on a port to support APFC on that port.

- The following section describes the guidelines and limitations for Dynamic Packet Prioritization:
- Beginning with Cisco NX-OS Release 10.3(1)F, Network QoS and DPP are not supported on the Cisco Nexus 9800 platform switches.

### **Dynamic Packet Prioritization**

Dynamic Packet Prioritization (DPP) prioritizes a configured number of packets of every new flow in a particular class of traffic is prioritized and sent through a configured class of traffic that DPP is mapped to.

When the number of packets in a flow reaches a specific threshold, prioritization ends and the subsequent packets in the flow go to the normal class.

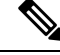

**Note** Default number of packets is 120.

- Maximum number of packets:
	- Application Spine Engine (ASE2) enabled switches 256
	- Leaf Spine Engine (LSE) enabled switches 1024

Flows seen during a reload might not be prioritized by DPP. Flows are prioritized only after the forwarding path is re-established.

Beginning with Cisco NX-OS Release 9.3(3), Cisco Nexus 9300-GX platform switches support the DPP feature.

DPP uses an age-out timer to evict idle flows.

Ш

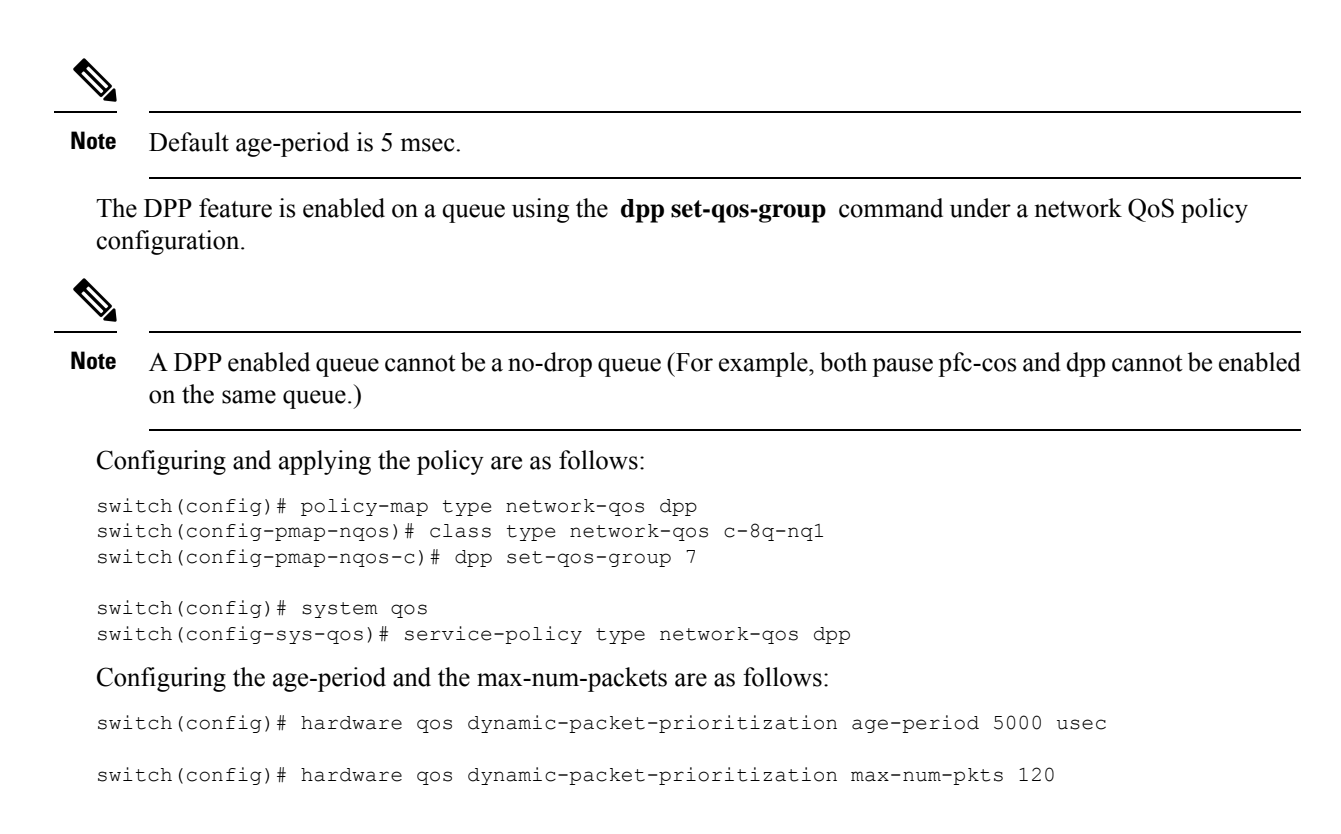

# <span id="page-2-0"></span>**Configuring Network QoS Policies**

You can configure a network QoS policy by following one of these methods:

- Predefined policies—You can apply a predefined network QoS policy that fits your requirement. By default, default-nq-policy is configured.
- User-defined policy—You can create a network QoS policy that conforms to one of the system-defined policies.

### **Copying a Predefined Network QoS Policy**

#### **SUMMARY STEPS**

- **1. qos copy policy-map type network-qos default-nq-policy** {**prefix** *prefix* | **suffix** *suffix*}
- **2. show policy-map type network-qos my\_nq**

#### **DETAILED STEPS**

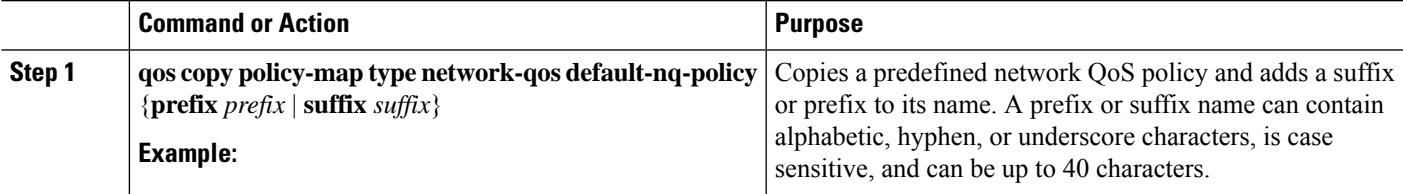

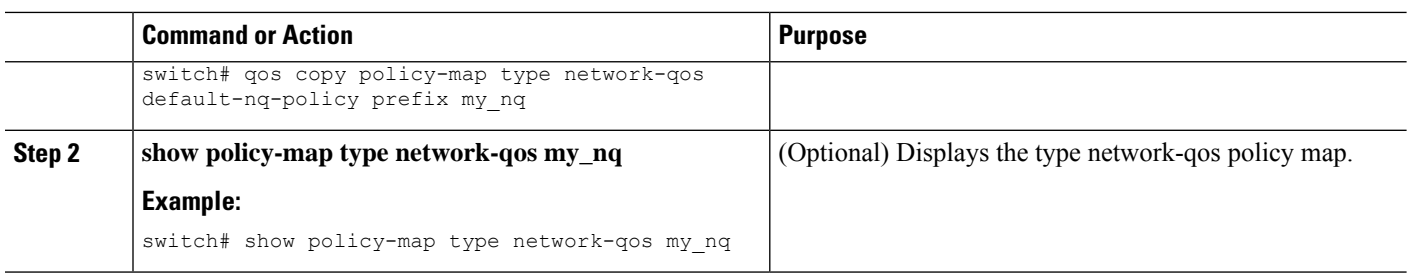

### **Configuring a User-Defined Network QoS Policy**

#### **SUMMARY STEPS**

- **1. configure terminal**
- **2. class-map type network-qos match-any** *class-name*
- **3. match qos-group** *group*
- **4. exit**
- **5. policy-map type network-qos** *policy-map-name*
- **6. class type network-qos** {*class-name* | **class-default**}
- **7. pause** *group*

#### **DETAILED STEPS**

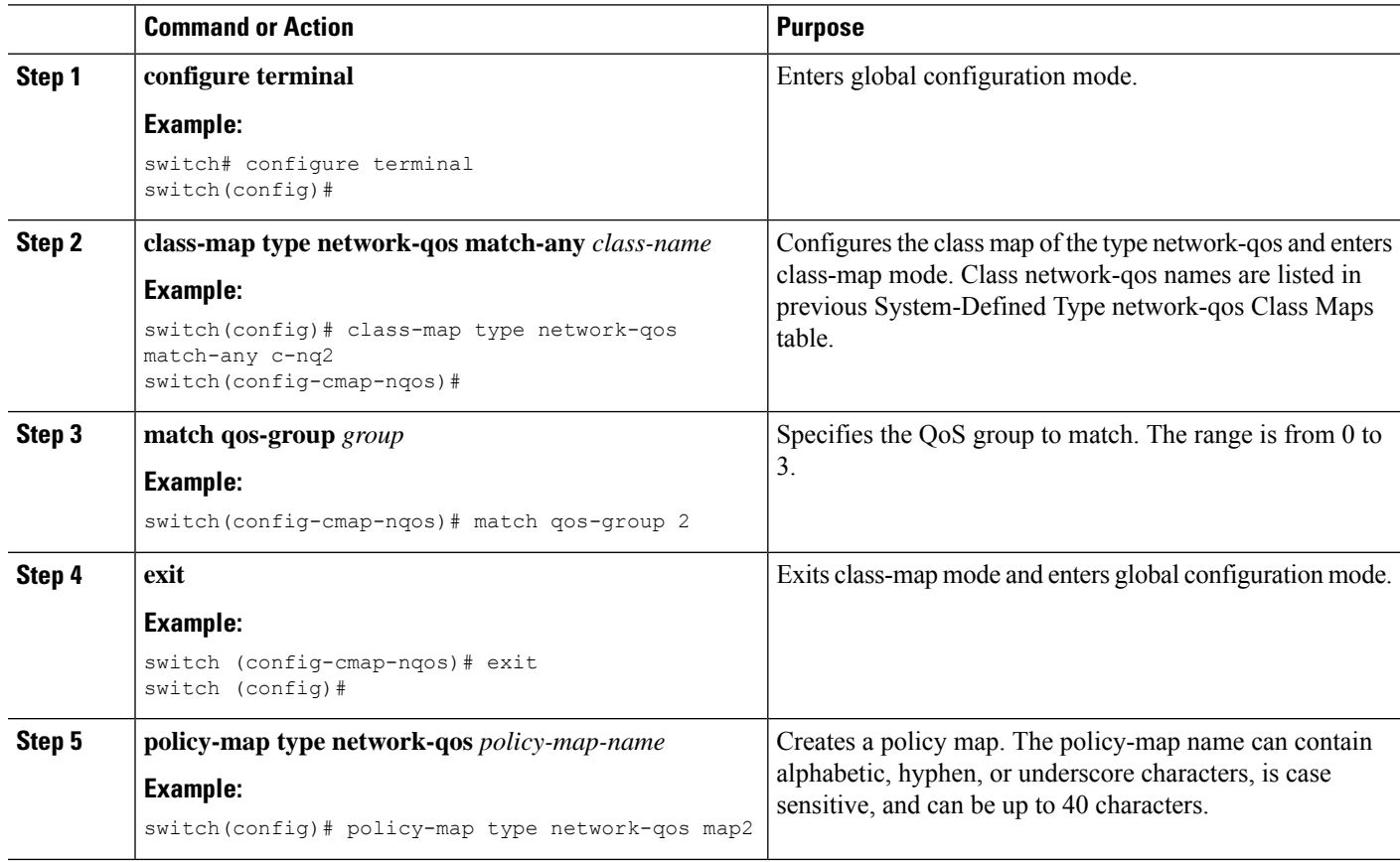

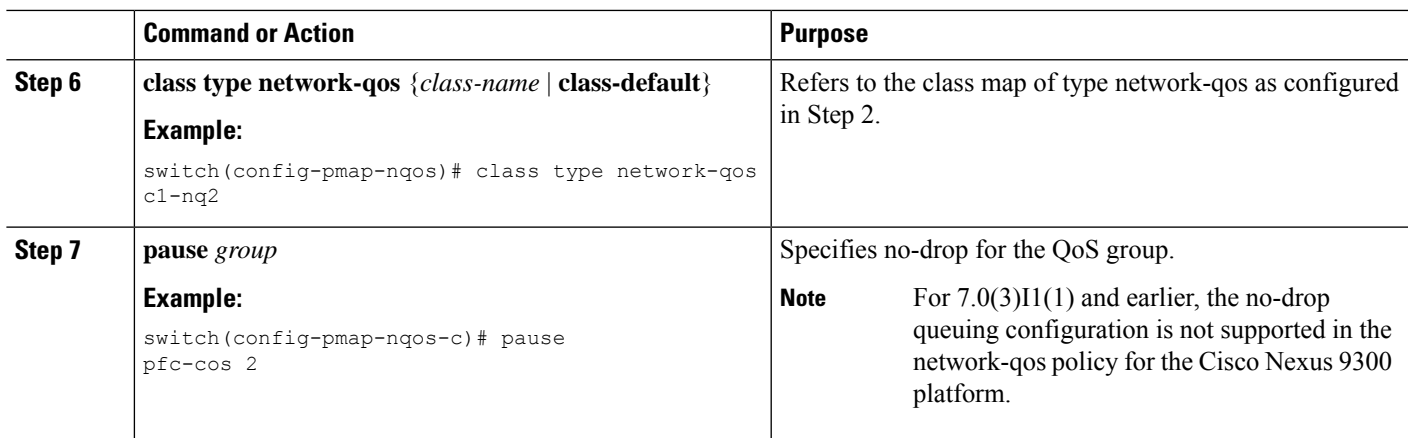

## <span id="page-4-0"></span>**Applying a Network QoS Policy on a System**

You apply a network QoS policy globally on a system. Applying a network QoS policy also automatically applies the corresponding queuing policies.

#### **SUMMARY STEPS**

- **1. configure terminal**
- **2. system qos**
- **3. service-policy type network-qos** {*policy-map-name* | **default-nq-policy**}

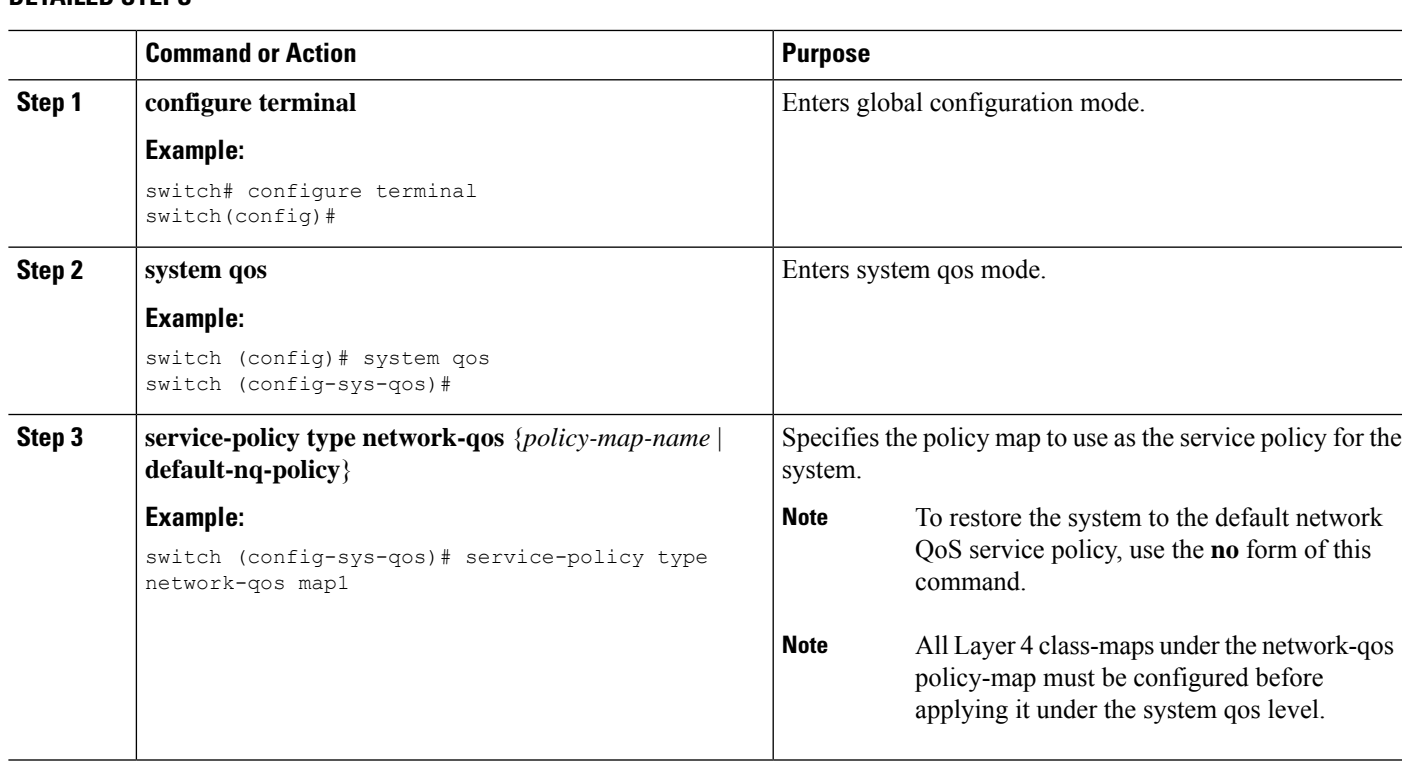

### **DETAILED STEPS**

# <span id="page-5-0"></span>**Verifying the Network QoS**

To display the policing configuration information, perform one of the following tasks:

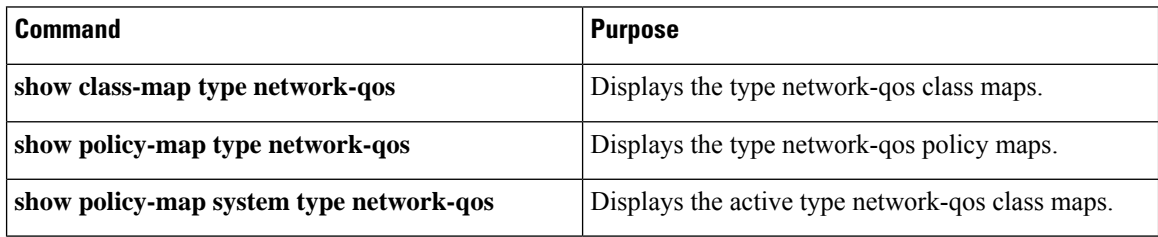